#### slido

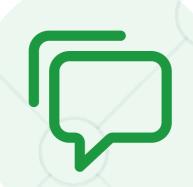

# **Audience Q&A Session**

① Start presenting to display the audience questions on this slide.

# **Crawling Budget**

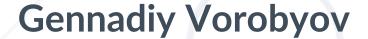

Founder & CEO at Netpeak Bulgaria

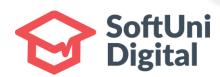

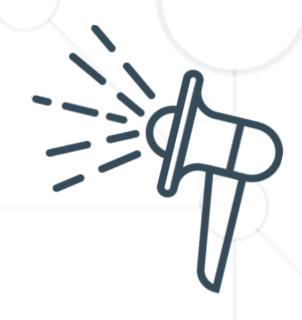

SoftUni Digital

https://digital.softuni.bg

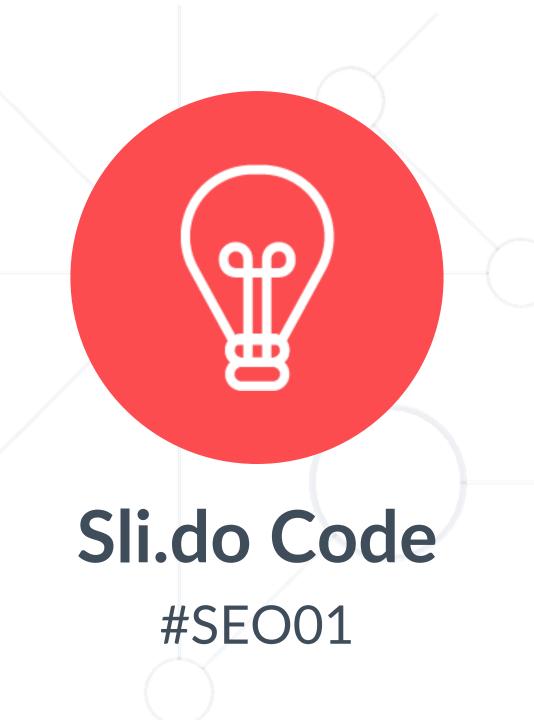

# Gennadiy Vorobyov aka Genrih

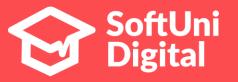

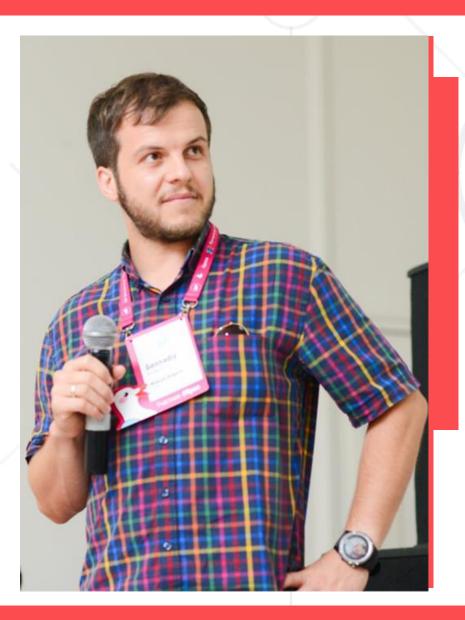

- Founder& CEO @ Netpeak Bulgaria
- Author @https://t.me/b4business
- Happy manager with 40+ happy netpeakers and 120+ active projects
- Subscribe to Netpeak Bulgaria Telegram channelhttps://t.me/netpeakbg
- Providing professional performance digital marketing solutions for the last 6 years.
- Author & lecturer of Softuni Digital courses in 2021:
  - SEO Fundamentals, march 2021 + september 2021
  - Google Analytics Fundamentals, april 2021
  - CRO & Automation, june 2021
  - Google Analytics Advance, july 2021
  - SEO Advance, october 2021

## **Table of Content**

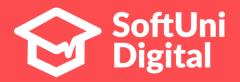

- 1. Toolbar pagerank history
- 2. Internal pagerank calculation
- 3. Interlinking: methodology, examples & tools
- 4. Crawling budget: definitions, optimization
- 5. Related pages/products by category, price
- 6. Netpeak Cloud demo

# **Toolbar Pagerank**

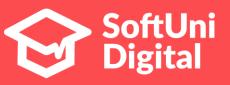

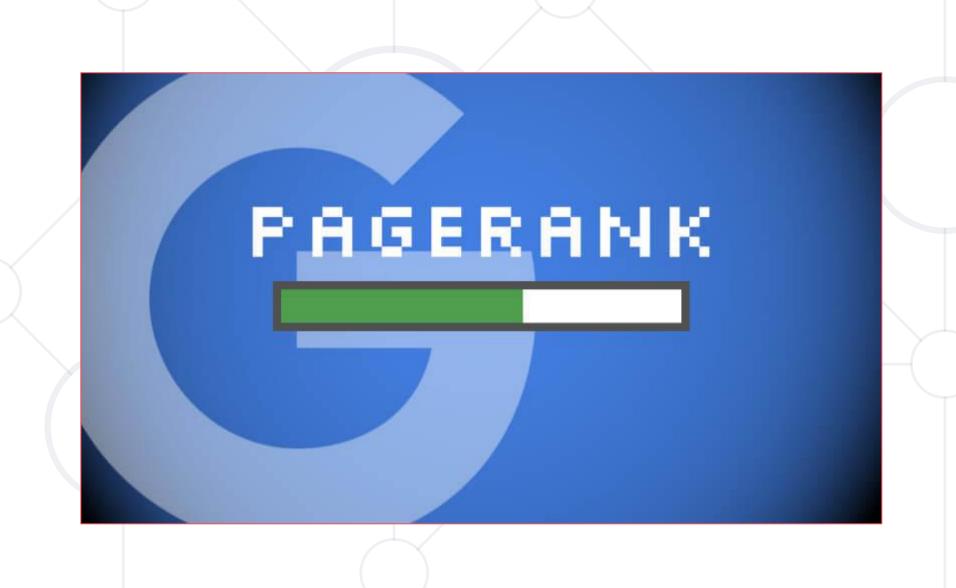

# Toolbar Pagerank

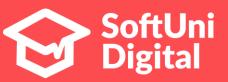

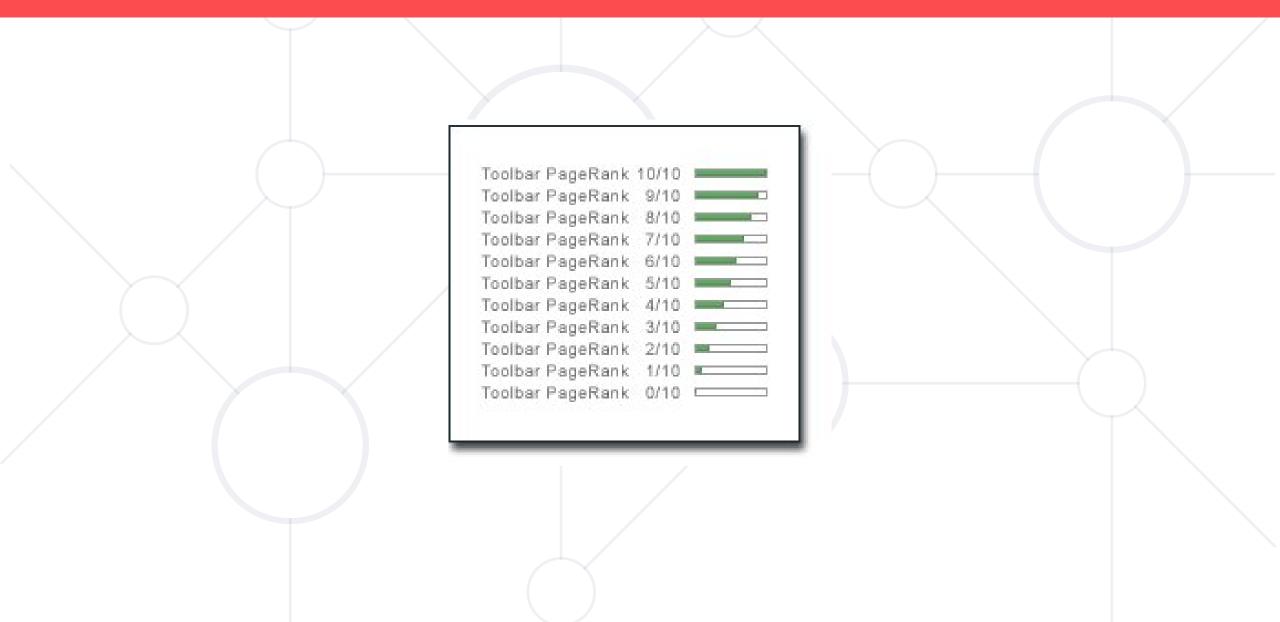

# Toolbar Pagerank

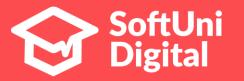

The Google Toolbar long had a PageRank feature which displayed a visited page's PageRank as a whole number between 0 and 10.

The most popular websites displayed a PageRank of 10.

The least showed a PageRank of O.

Google has not disclosed the specific method for determining a Toolbar PageRank value, which is to be considered only a rough indication of the value of a website.

In March 2016 Google announced it would no longer support this feature, and the underlying API would soon cease to operate.

https://en.wikipedia.org/wiki/PageRank#Google\_Toolbar

# PageRank

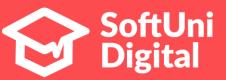

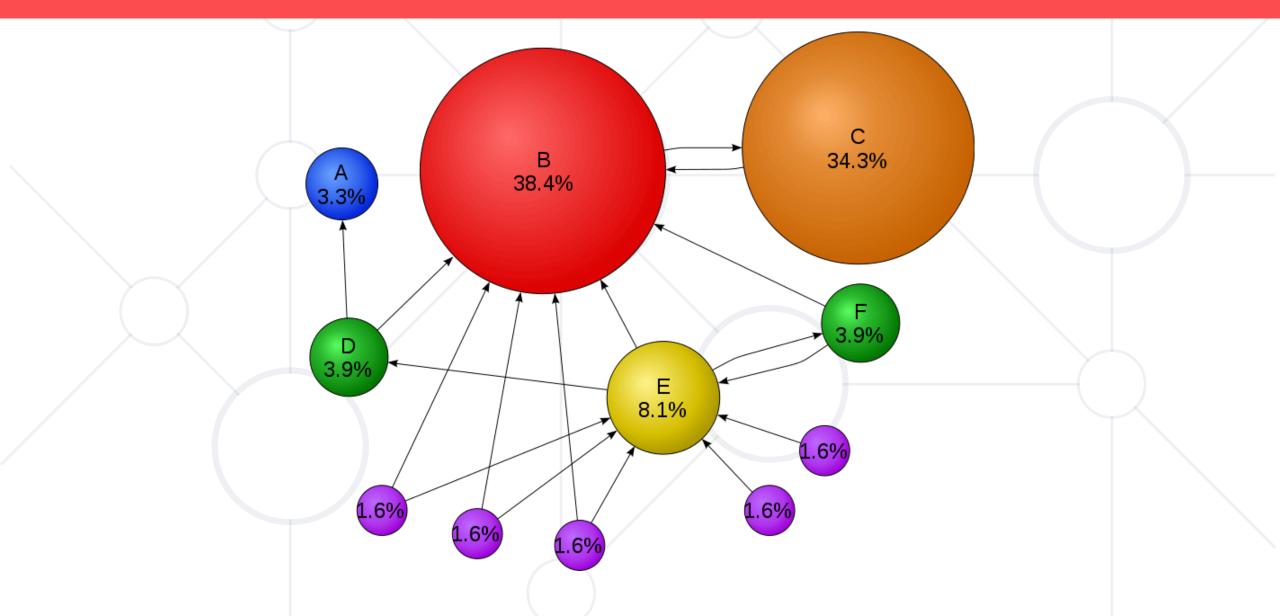

# **PageRank**

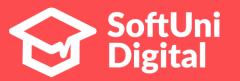

PageRank (PR) is an algorithm used by Google Search to rank web pages in their search engine results. PageRank is a way of measuring the importance of website pages. According to Google:

PageRank works by counting the number and quality of links to a page to determine a rough estimate of how important the website is. The underlying assumption is that more important websites are likely to receive more links from other websites.

https://en.wikipedia.org/wiki/PageRank

# Internal PageRank

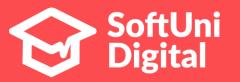

The internal PageRank determines the importance of the page based on internal links

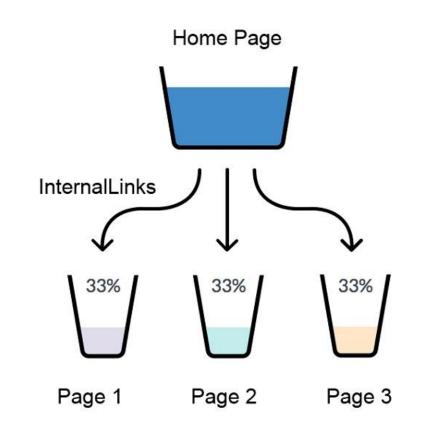

#### Formula

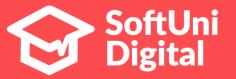

$$PR(A) = (1 - d) / N + d * (PR(B) / L(B) + PR(C) / L(C) + ...)$$

- N number of pages in the calculation;
- d dumping coefficien (usually 0.85)
- L number of outgoing links of specific pages

The PageRank algorithm outputs a **probability distribution** used to represent the likelihood that a person randomly clicking on links will arrive at any particular page.

### Calculations

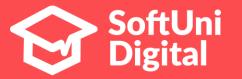

- with crawlers like Netpeak Spider, Screaming frog etc
- Manual work sheet

$$PR(A) = (1 - d) / N + d * (PR(B) / L(B) + PR(C) / L(C) + ...)$$

- N number of pages in the calculation;
- d dumping coefficien (usually 0.85)
- L number of outgoing links of specific pages

# "Perfect" structured website

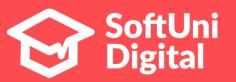

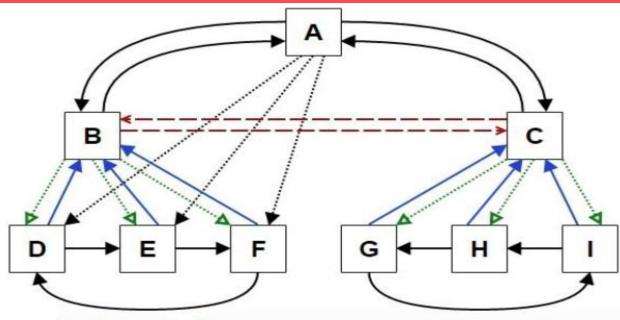

N = 9d = 0.85L - индивидуалноза всяка страница

|     |           |      | Iterations |       |       |       |       |       |       |       |       |       |       |
|-----|-----------|------|------------|-------|-------|-------|-------|-------|-------|-------|-------|-------|-------|
| L   | Pages     |      | 0          | - 1   | 2     | 3     | 4     | 5     | 6     | 7     | 8     | 9     | 10    |
| 5   | Α         | =    | 0,111      | 0,054 | 0,083 | 0,077 | 0,078 | 0,078 | 0,078 | 0,078 | 0,078 | 0,078 | 0,078 |
| 5   | В         | =    | 0,111      | 0,196 | 0,189 | 0,190 | 0,195 | 0,195 | 0,196 | 0,197 | 0,197 | 0,198 | 0,198 |
| 5   | С         | =    | 0,111      | 0,196 | 0,165 | 0,172 | 0,165 | 0,165 | 0,163 | 0,163 | 0,162 | 0,162 | 0,162 |
| 2   | D         | =    | 0,111      | 0,102 | 0,102 | 0,106 | 0,107 | 0,109 | 0,109 | 0,110 | 0,110 | 0,110 | 0,110 |
| 2   | E         | =    | 0,111      | 0,102 | 0,102 | 0,106 | 0,107 | 0,109 | 0,109 | 0,110 | 0,110 | 0,110 | 0,110 |
| 2   | F         | =    | 0,111      | 0,102 | 0,102 | 0,106 | 0,107 | 0,109 | 0,109 | 0,110 | 0,110 | 0,110 | 0,110 |
| 2   | G         | =    | 0,111      | 0,083 | 0,085 | 0,081 | 0,080 | 0,079 | 0,078 | 0,078 | 0,077 | 0,077 | 0,077 |
| 2   | н         | =    | 0,111      | 0,083 | 0,085 | 0,081 | 0,080 | 0,079 | 0,078 | 0,078 | 0,077 | 0,077 | 0,077 |
| 2   | 1         | =    | 0,111      | 0,083 | 0,085 | 0,081 | 0,080 | 0,079 | 0,078 | 0,078 | 0,077 | 0,077 | 0,077 |
| Tot | tal PageR | lank | 1,000      | 1,000 | 1,000 | 1,000 | 1,000 | 1,000 | 1,000 | 1,000 | 1,000 | 1,000 | 1,000 |

NETPEAK

# Why to calculate PageRank

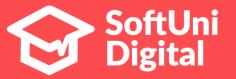

- 1. To understand how internal PageRank is distributed.
- 1. To find "over-pageranked" landing pages.
- 1. To find pagerank leaks.

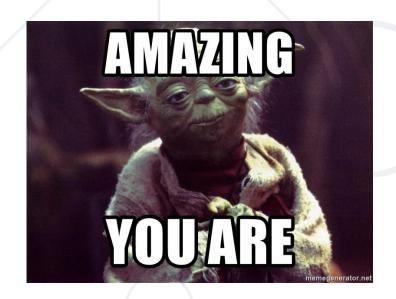

## 3 main issues

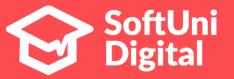

PageRank: Dead End → These pages doesn't have any internal link.

PageRank: Redirect → Pages with redirect or canonical to other page.

PageRank: Orphan → Pages with no any incoming link.

How to calculate internal PageRank with Netpeak Spider

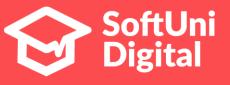

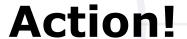

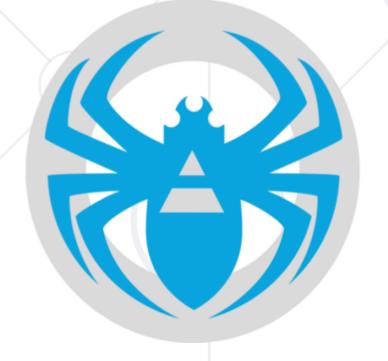

# Netpeak Spider

# Type of pages in NS

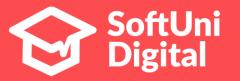

#### 3 main statuses

- Compliant HTML file with 2xx http header
- Non-compliant HTML file with http header different than 2xx, noindexed files.
- Non-html other documents with low chanches to be ranked (excl. images).

# **Crawling budget**

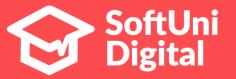

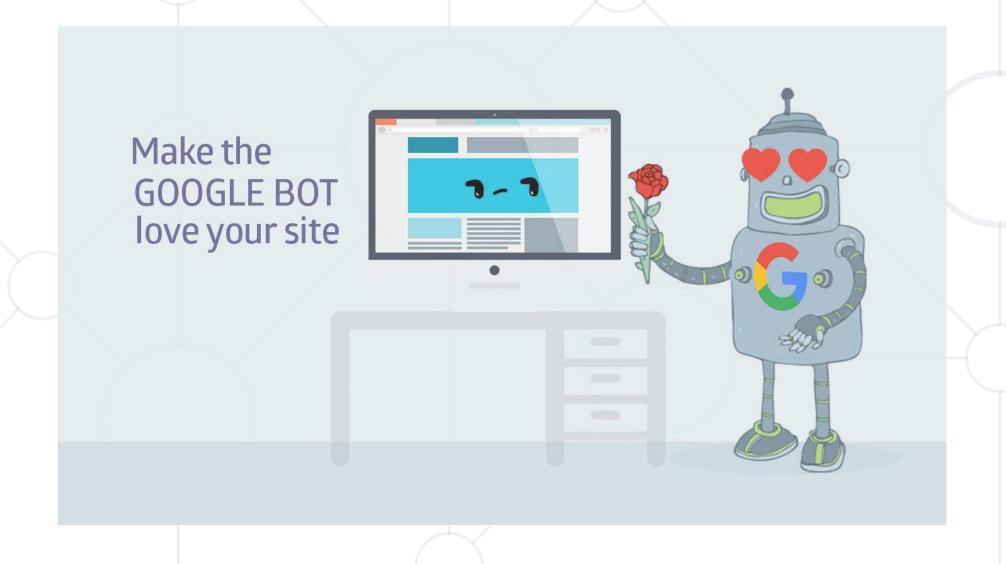

# What does Google says:

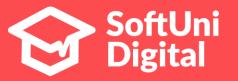

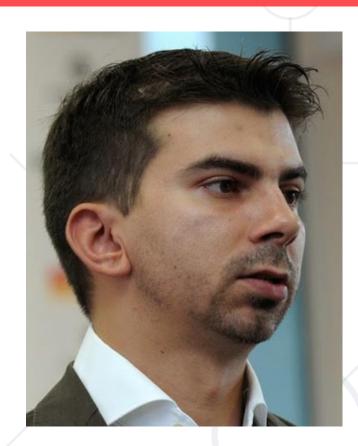

"Определянето на приоритет на това какво да обходим, кога и колко ресурс сървърът, който хоства сайта, може да разпредели за обхождане е по-важно за по-големите сайтове или тези, които автоматично генерират страници въз основа на URL параметри" - Gary Illyes

Google:

**Useful: What Crawl Budget Means for Googlebot** 

# What does SEO Specialists say:

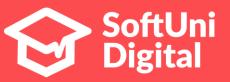

#### Generally

- how many pages Googlebot may crawl (per day, week, month);
- Crawling budget correlate with internal and external PageRank of the main page.

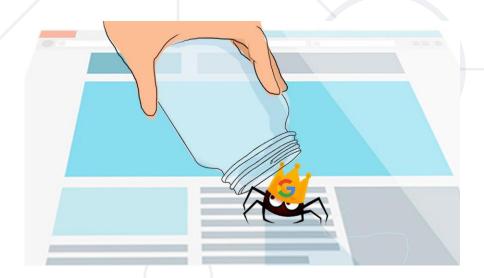

### Correlations

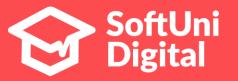

- organic traffic reflects of crawling budget;
- crawling budget reflects on number of crawled pages;
- pagespeed reflects of crawling budget
- new & updated content reflects

# Statistics

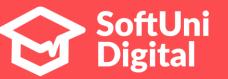

https://search.google.com/search-console/not-verified?original\_url=/search-console/settings/crawl-stats&original\_resource\_id

# **Statistics**

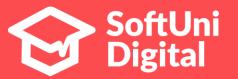

#### Статистически данни за обхождането

Дейност на Googlebot за последните 90 дни

Обходени страници на ден

| 400 000    |                   |            |   |
|------------|-------------------|------------|---|
| 300 000    | $\sim$            |            |   |
| 200 000    | $\sim \mathbb{N}$ |            |   |
| 100 000    |                   |            | - |
| 02.2020 r. | 03.2020 r.        | 04.2020 r. |   |

| Изтеглени килобайта на ден | Високо     | Средно     | Ниско   |
|----------------------------|------------|------------|---------|
|                            | 94 594 866 | 35 700 892 | 680 273 |

Високо

324 456

Средно

122 439

Ниско

5 640

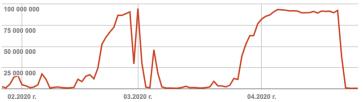

| Време за изтегляне на страница (в милисекунди) | Високо | Средно | Ниско |
|------------------------------------------------|--------|--------|-------|
|                                                | 5 736  | 2 045  | 588   |

| 6 000      |            | $\wedge$   | _ |
|------------|------------|------------|---|
| 4 500      |            |            |   |
| 3 000      | $\sim$     |            | _ |
| 1500       |            |            | _ |
| 02.2020 г. | 03.2020 г. | 04.2020 г. | _ |

## **Crawl rate control in GSC**

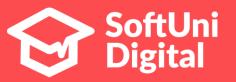

You can control crawl rate

https://www.google.com/webmasters/tools/settings

# **Negative impact**

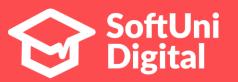

3 main reasons for low crawling budget:

- Duplicated content
- Internal 404/410
- Internal redirects

# **Duplicated content**

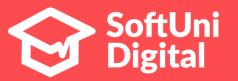

- 1. Main redirects
- 2. Pagination
- 3. Sorting and filtering options
- 4. Main version: www/non-www
- 5. Protocols: https/http
- 6. Mobile version

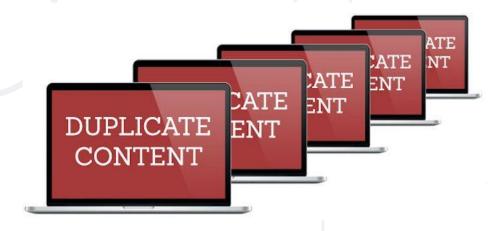

# Internal 404

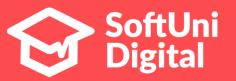

- Crawling with Spiders
- GSC;
- Ahrefs.

### **Internal 301 redirects**

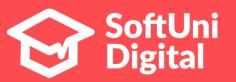

- Crawling with Spiders
- Can be generated when migrate from http to https
- Wrong addresses.

| Стар адрес                                                           | 301 редирект към:                                      |
|----------------------------------------------------------------------|--------------------------------------------------------|
| http://www.sait.bg/Include/Documents/newspaper/easytimes_02_2010.pdf | https://www.sait.bg/novini/vestnik-izi-tayms-yuni-2018 |
| http://www.sait.bg/include/Documents/newspaper/easytimes_09_2010.pdf | https://www.sait.bg/novini/vestnik-izi-tayms-yuni-2018 |
| http://www.sait.bg/Include/Documents/newspaper/easytimes_07_2008.pdf | https://www.sait.bg/novini/vestnik-izi-tayms-yuni-2018 |

# Crawling budget optimization

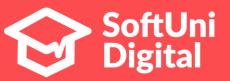

2 ways to control

Natural;

Semi-natural

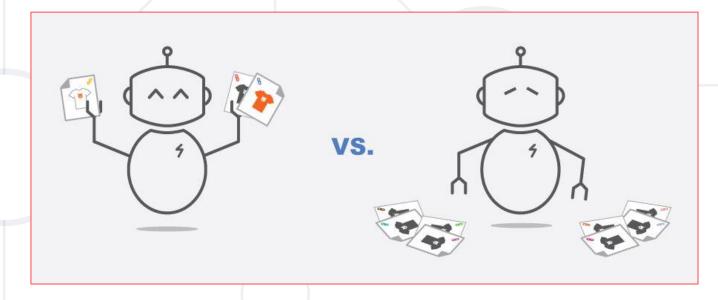

# Natural ways

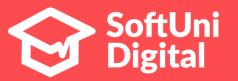

We can control it building:

- Related products
- Up-sale products
- Related articles
- Breadcrumbs
- Other way for interlinking and internal pagerank distribution
- HTML sitemap also can help.

# Semi-natural ways

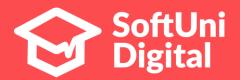

#### Noindexing:

- robots.txt, but Googlebot make a request to load disallowed page
- Meta tag noindex Google bots check HTML-header and leave no indexed page.

\* nofollow doesn't an option, because Googlebot check the content.

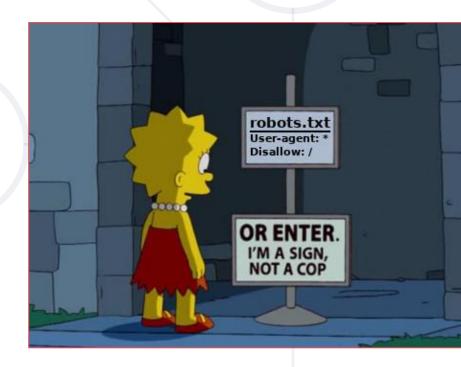

# Semi-natural ways, p. 2

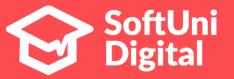

• X-robots-tag: Googlebot check HTTP headers only. But, you should be very careful

```
HTTP/1.1 200 OK
Date: Tue, 25 May 2010 21:42:43 GMT
X-Robots-Tag: noindex
                                             The X-Robots-Tag
                                          in the Header Response
HTTP/1.1 200 OK
Date: Tue, 25 May 2010 21:42:43 GMT
X-Robots-Tag: googlebot: nofollow
X-Robots-Tag: otherbot: noindex, nofollow
```

# Semi-natural ways, p. 3

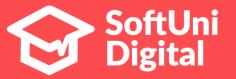

#### **Example:**

www.laptopbg.net - Превод на страницата

Няма налична информация за тази страница.

Научете защо

За да ви покажем най-подходящите резултати, пропуснахме някои, които са много подобни на вече изведените 1.

Ако искате, можете да повторите търсенето заедно с пропуснатите резултати.

You can confuse the crawler using Disallow + Noindex

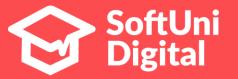

- SEO Hide
- Clever Hide

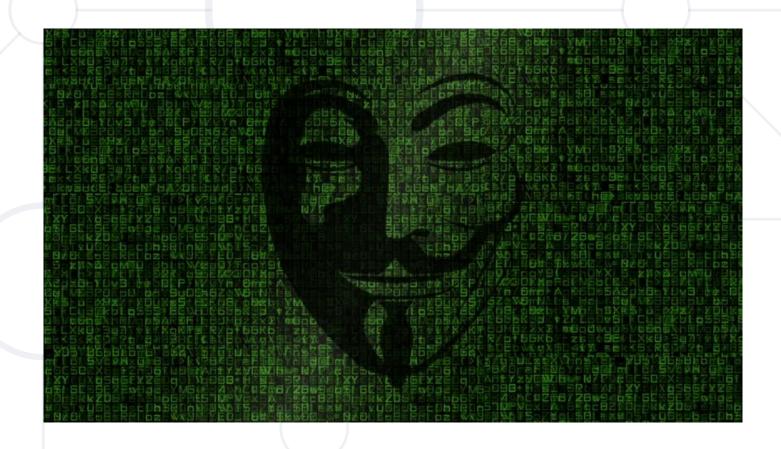

#### SEO Hide

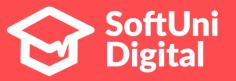

- 1. using the online decoder Base64 we encode the sourcecode of the item we want to hide;
- 2. paste the code in content.js, and connect each new element to its new attribute hashstring;
- 3. include jquery.js, base64.js & content.js in <head> of html;
  - a. Your link should be look like <span hashstring="23642e39b937198b4151e23d8d5a548b" hashtype="content">&nbsp</span>
- 4. Disallow /js/ in Robots.txt.
- 5. Disallow /js/ in Robots.txt.

SEO Hide Technical task - HERE

#### **SEO Hide**

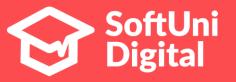

 не трябва да затваряме през robots.txt целия JavaScript на сайта;

 връзките са активни и функционални за потребителите;

#### \*Бонус

Линк за изтегляне на библиотеките на SEO Hide: <u>ЦЪК</u> Пример тук

# Clever hide

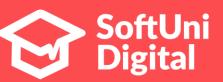

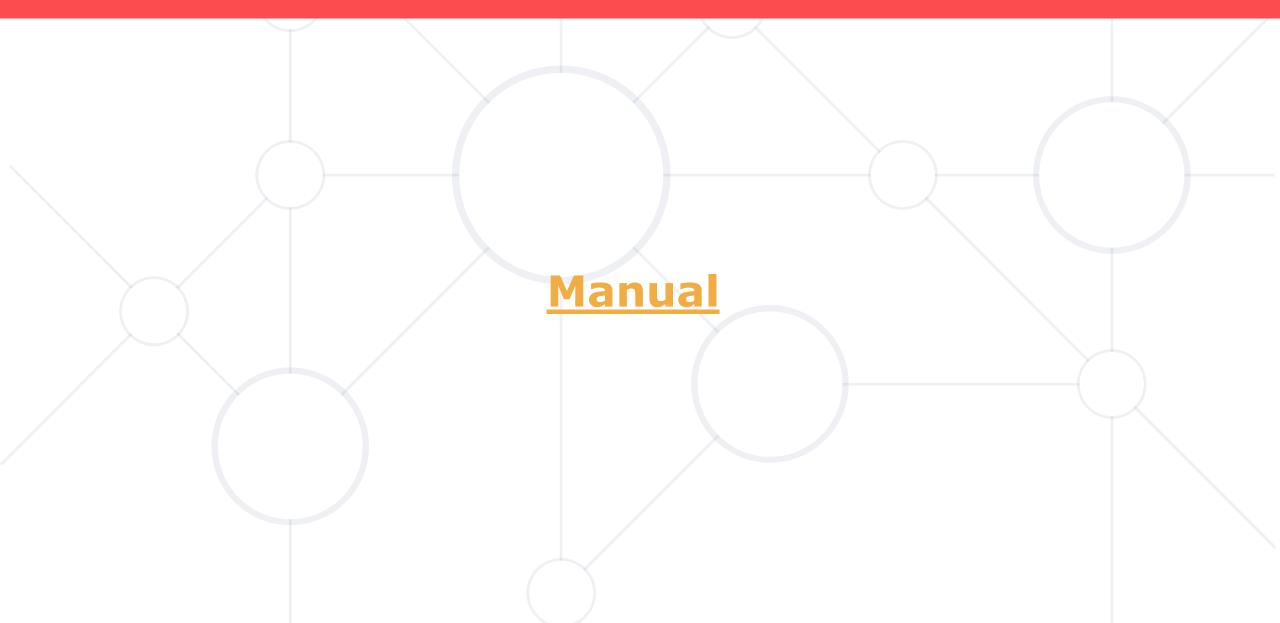

# Examples, Netpeak Cloud

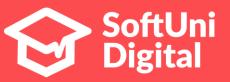

- 1. gaudi-ds.com
- 2. 4sales.bg
- 3. medina-med.com
- 4. teodor.bg
- 5. ciela.com Троцки kap\_trotsky
- 6. superimoti.bg Троцки

#### Some automation

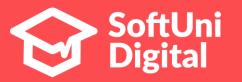

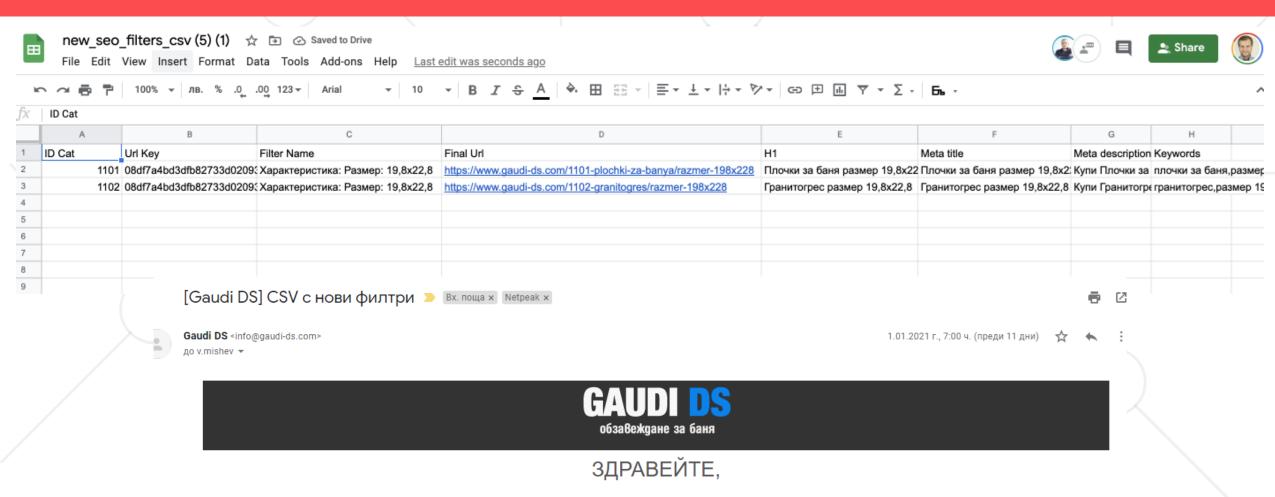

ФАЙЛЪТ С НОВИТЕ ФИЛТРИ ЗА 01.2021 Е ГЕНЕРИРАН.

Използвайте следния линк, за да го свалите: <u>Нови филтри в Gaudi DS</u>.

#### Resume

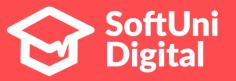

- 1. Information about Pagerank
- 2. Information about Crawling budget.
- 3. Ways to control crawling budget.
- 4. Interlinking examples.

#### Homework

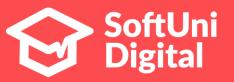

- 1. Using Netpeak Spider, calculate an internal PageRank with 20 iterations of up to 100 pages of the website you analyze. As a result, make an export of PageRank amount changes table.
  - a. If using another software, make a common export of Pagerank calculations.
  - 2. Make a Doc with ideas for interlinking of the website you analyze.

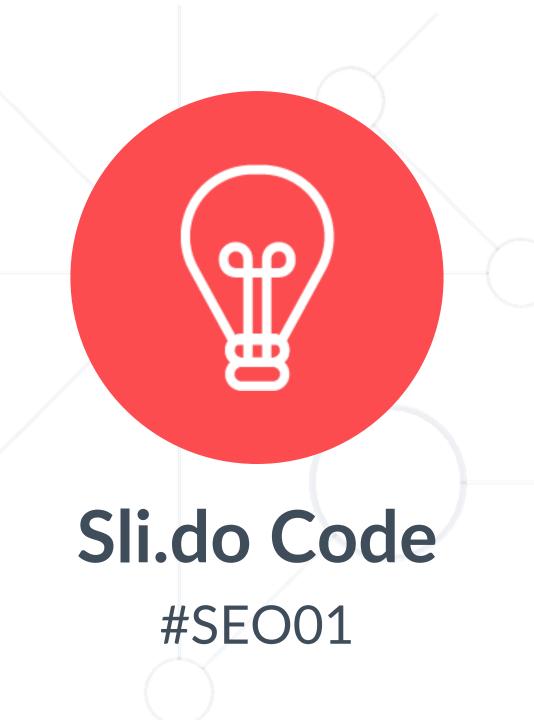

#### **SoftUni Diamond Partners**

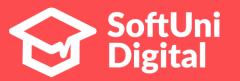

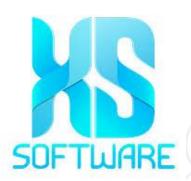

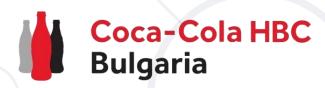

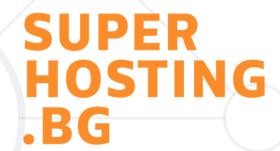

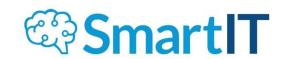

**Staulia**®

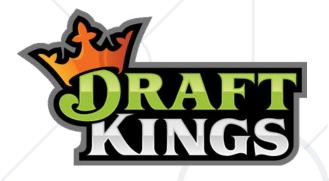

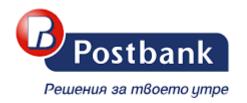

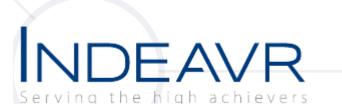

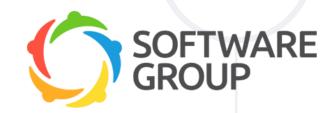

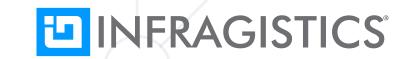

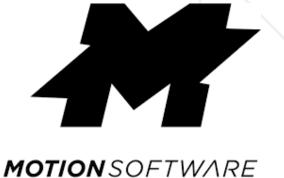

## **Organization Partners**

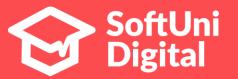

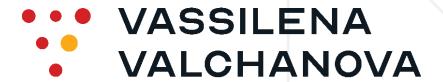

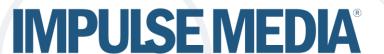

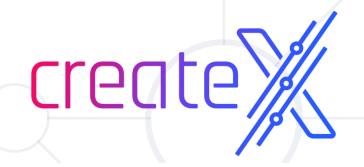

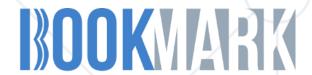

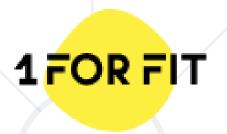

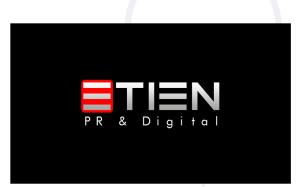

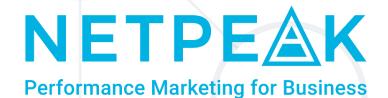

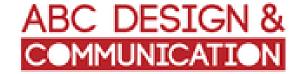

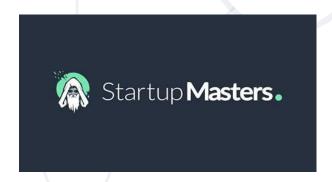

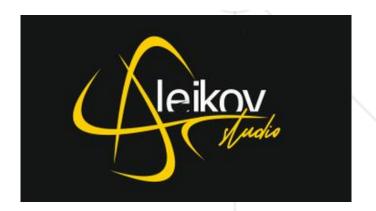

#### License

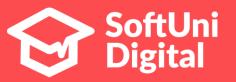

- This course (slides, examples, demos, exercises, homework, documents, videos and other assets) is copyrighted content
- Unauthorized copy, reproduction or use is illegal
- © SoftUni <a href="https://about.softuni.bg">https://about.softuni.bg</a>
- © SoftUni Creative <a href="https://digital.softuni.bg">https://digital.softuni.bg</a>

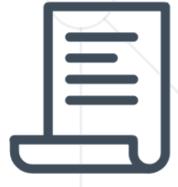

# **About SoftUni Digital**

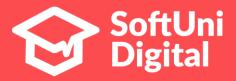

- SoftUni Digital High-Quality Education,
   Profession and Job for Designers
  - digital.softuni.bg
- SoftUni Digital @ Facebook
  - https://facebook.com/SoftUniDigital
- SoftUni Digital Forums
  - softuni.bg/forum/categories/116/softunicreative

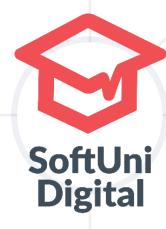

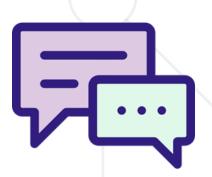